## Hello World e4 Application – Part 6

## **Event Notification between Parts**

## **Event Notification between Parts**

This section teaches how to propagate selection from 1 Part to another Part.

- 1. Earlier in 3x not sure if there was any support to propagate Events between Parts
- 2. Now it is achieved using @Inject annotation
- 3. Select the view that is going to act as Event Notifier or Broadcaster
- 4. In that view at class level declare @Inject EventBroker eventBroker as shown below

## @Inject EventBroker eventBroker;

5. Then implement the event handler thru which you will broadcast the change. For e.g whenever Text field is modified post the modified text for broadcasting as shown below

```
text.addModifyListener(new ModifyListener() {
```

```
@Override
   public void modifyText(ModifyEvent e) {
       eventBroker.post("UPDATE", text.getText());
    }
);
```
6. Now the view which needs to behave like a Listener to the event needs to @Inject getNotified method as shown below

```
@Inject
public void getNotified(@UIEventTopic("UPDATE") @Optional Object string) {
   System.out.println(string);
ł
```
7. Run your code and selection from 1 Part should be broadcast ed to another view.

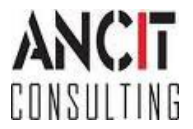